## THALES

## **Learn Mode Tool**

**CTE V7.6.0** 

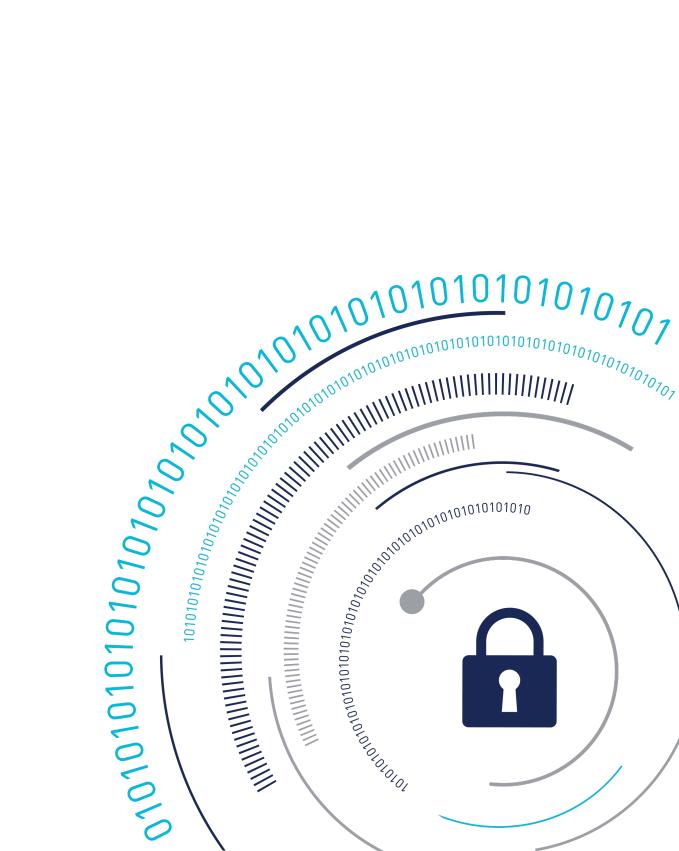

### **Learn Mode Tool**

The Learn Mode Policy Builder (Impb) is an OpenSource Python-based tool for processing the CipherTrust Transparent Encryption Learn Mode audit logs and generating security policies. Learn Mode allows access to guarded paths while logging access details. This tool helps administrators understand the gap between the current policy and the required policy and suggests corrective changes. The CipherTrust Manager and file system administrators are advised to review the changes before pushing them to CipherTrust Manager.

#### Note

This is an unsupported tool. Users are free submit request for enhancements and bugs, but Thales will not treat them as escalations.

## **Prerequisite**

To collect logs that can be processed by the Learn Mode tool, enable the Learn Mode toggle on the CipherTrust Manager GUI while creating a policy.

## **Using the Learn Mode Tool**

The Tool is available from the Thales site CipherTrust Transparent Encryption Git repository.

After you have the logs for Learn Mode, proceed as follows:

**1.** Clone the CipherTrust Transparent Encryption Git repository.

```
git clone https://github.com/thalescpl-io/
CipherTrust_Transparent_Encryption.git
```

2. Navigate to the learn-mode-policy-builder directory.

```
cd CipherTrust_Transparent_Encryption/tools/learn-mode-policy-bui
lder
```

3. View the common commands.

```
./lmpb -h
```

#### **Sample Output**

## **Log Related Commands**

```
./lmpb --logdir /home/logs/logs/ubu0/ log
```

#### **Sample Output**

#### View the log status:

```
./lmpb --logdir /home/logs/logs/ubu0/ log status
```

• If unprocessed logs are present, output displays as follows:

```
Found 181 log files in /home/logs/logs/ubu0/ with unprocessed entries.

Total size of unprocessed entries is 326.62 MB
```

• If all log files are already processed, output displays as follows:

#### **Sample Output**

```
No new log entries in /home/logs/logs/ubu0/ since Mon Dec 5 17:34:39 2022
```

• For processing the unprocessed log files, run the command:

```
./lmpb --logdir /home/logs/logs/ubu0/ log process
```

#### **Sample Output**

```
Successfully parsed all log files
Other log entries: 9, saved to /tmp/lmskip.340576
Log output saved as JSON at /home/logs/logs/ubu0/output.json
```

• Input the output.json file to Splunk to visualize the data.

```
cat /home/logs/logs/ubu0/output.json | nc 10.171.56.220 6666
```

In the example above, the SPLUNK server is configured to listen on port 6666 for json\_no\_timestamp events. The IP address 10.171.56.220 is an example.

• For viewing the log report:

```
./lmpb --logdir /home/logs/logs/ubu0/ log report
```

#### **Sample Output**

The output will show all processes, accesses performed by them, and the directories over which they have been performed.

```
Process: [ /sdb/anom/vtebuild/
_obj_fspem_64_perf_vor_klinux_5.4.0-48-generic/build/env/linux/
5.4.0-48-generic/build/scripts/genksyms/genksyms]
Access: [ write_app read_file_sec_attr read_attr ]
```

After the logs are processed by the Learn Mode policy builder tools, the following policy related commands can be run to list the existing policies or show updates recommended by the tool.

## **Policy Related Commands**

```
./lmpb --logdir /home/logs/logs/ubu0/ policy
```

#### **Sample Output**

• List the policies with Learn Mode updates:

```
./lmpb --logdir /home/logs/logs/ubu0/ policy list
```

```
Policies with learn mode updates:

audit
```

• Show Learn Mode policy updates:

```
./lmpb --logdir /home/logs/logs/ubu0/ policy show
```

```
User sets:
  audit-uset-0
    [ audit ]
 audit-root-uset-1
    [ root ]
Process sets:
 audit-group-pset-0
    [ /sdb/anom/vtebuild/ obj pem 64 perf vor ulinux ubuntu20/mk/
generate messages h.pl
    /usr/bin/dh installdeb /usr/bin/dh testroot /usr/lib/rpm/
check-files /usr/lib/gcc/x86 64-linux-gnu/9/collect2 /usr/bin/ar /
sdb/anom/vtebuild/ obj fspem 64 perf vor klinux 5.4.0-48-generic/
build/env/linux/5.4.0-48-generic/build/scripts/mod/modpost /usr/
bin/make /bin/gzip /usr/bin/fakeroot
    ...]
 audit-group-pset-1
    [ /bin/mount /bin/df /bin/chmod /usr/bin/make /bin/bash /bin/
sh /usr/bin/fakeroot /usr/bin/updatedb.mlocate /bin/ls ]
Resource sets:
  audit-rset-0
    [ /sdb/anom* ]
Security rules:
 Rule 0
    User set
               audit-root-uset-1
```

```
Process set audit-group-pset-1
   Resource set audit-rset-0
               d chg att,d rd att,d rd sec,f rd,d rd
   Action
                permit, applykey
   Effect
 Rule 1
               audit-uset-0
   User set
   Process set audit-group-pset-0
   Resource set audit-rset-0
   Action
f ren,d chg att,f rm,d rmdir,f cre,d rd att,f chg sec,write,f rd
sec,d_rd_sec,f_rd_att,f_chg_att,f_wr,f_wr_app,f_rd,d_mkdir,d_rd
   Effect
                permit, applykey
```

• Policies can be viewed based on users or processes. By default, it is user-based.

```
./lmpb --logdir /home/logs/logs/ubu0/ policy show --type user
```

• The output of policy show in this case will be sorted, based on user sets. This is the default setting for policy show command.

```
./lmpb --logdir /home/logs/logs/ubu0/ policy show --type process
```

• The output of policy show in this case will be sorted, based on process sets.

```
Learn mode updates for policy audit:

User sets:
   audit-uset-0
    [ uset ]
   audit-root-uset-1
    [ root ]

Process sets:
...
   audit-cc1-pset-10
   [ /usr/lib/gcc/x86_64-linux-gnu/9/cc1 ]
   audit-fixdep-pset-11
```

```
[ /sdb/anom/vtebuild/ obj fspem 64 perf vor klinux 5.4.0-48-
generic/build/env/linux/5.4.0-48-generic/build/scripts/basic/
fixdep ]
Resource sets:
 audit-rset-10
    [ /sdb/anom/vtebuild/fspem* ]
 audit-rset-11
    [ /sdb/anom/vtebuild/ obj fspem 64 perf vor klinux 5.4.0-48-
generic/agent* ]
Security rules:
 Rule 10
   User set audit-uset-0
   Process set audit-which-pset-26
   Resource set audit-rset-2
   Action
              d rd att
   Effect permit, applykey
 Rule 11
   User set
              audit-root-uset-1
   Process set audit-ls-pset-57
   Resource set audit-rset-0
              d rd att,d rd,d rd sec
   Action
   Effect permit,applykey
```

# **Uploading Policy to CipherTrust Manager**

• To upload the policy to the CipherTrust Manager, run the command:

```
./lmpb --logdir /home/logs/logs/ora policy upload --policy-name L
EARNMODE --type user --upload-name learn-mode-policy --cmaddr IP-A
DDR-OF-CM --username admin --password PASSWORD
```

The above command will upload a policy to the CipherTrust Manager with modifications on top of the original policy suggested by the Learn Mode policy builder tool. Note that the above command will fail if the original policy is not found on the specified CipherTrust Manager.

## **Support Contacts**

If you encounter a problem while installing, registering, or operating the product, please refer to the documentation before contacting support. If you cannot resolve the issue, contact your supplier or Thales Customer Support.

Thales Customer Support operates 24 hours a day, 7 days a week. Your level of access to this service is governed by the support plan arrangements made between Thales and your organization. Please consult this support plan for further information about your entitlements, including the hours when telephone support is available to you.

## **Customer Support Portal**

The Customer Support Portal, at Thales Customer Support, is where you can find solutions for most common problems. The Customer Support Portal is a comprehensive, fully searchable database of support resources, including software and firmware downloads, release notes listing known problems and workarounds, a knowledge base, FAQs, product documentation, technical notes, and more. You can also use the portal to create and manage support cases.

#### Tip

You require an account to access the Customer Support Portal. To create a new account, go to the portal and click on the REGISTER link.

## **Telephone Support**

If you have an urgent problem, or cannot access the Customer Support Portal, you can contact Thales Customer Support by telephone at +1 410-931-7520. Additional local telephone support numbers are listed on the support portal.

## **Email Support**

You can also contact technical support by email at technical.support@Thales.com.